## **OpenTrainCommunity Documentation** *Release 1.0.0*

**Maaike**

**Dec 24, 2018**

### **Overview**

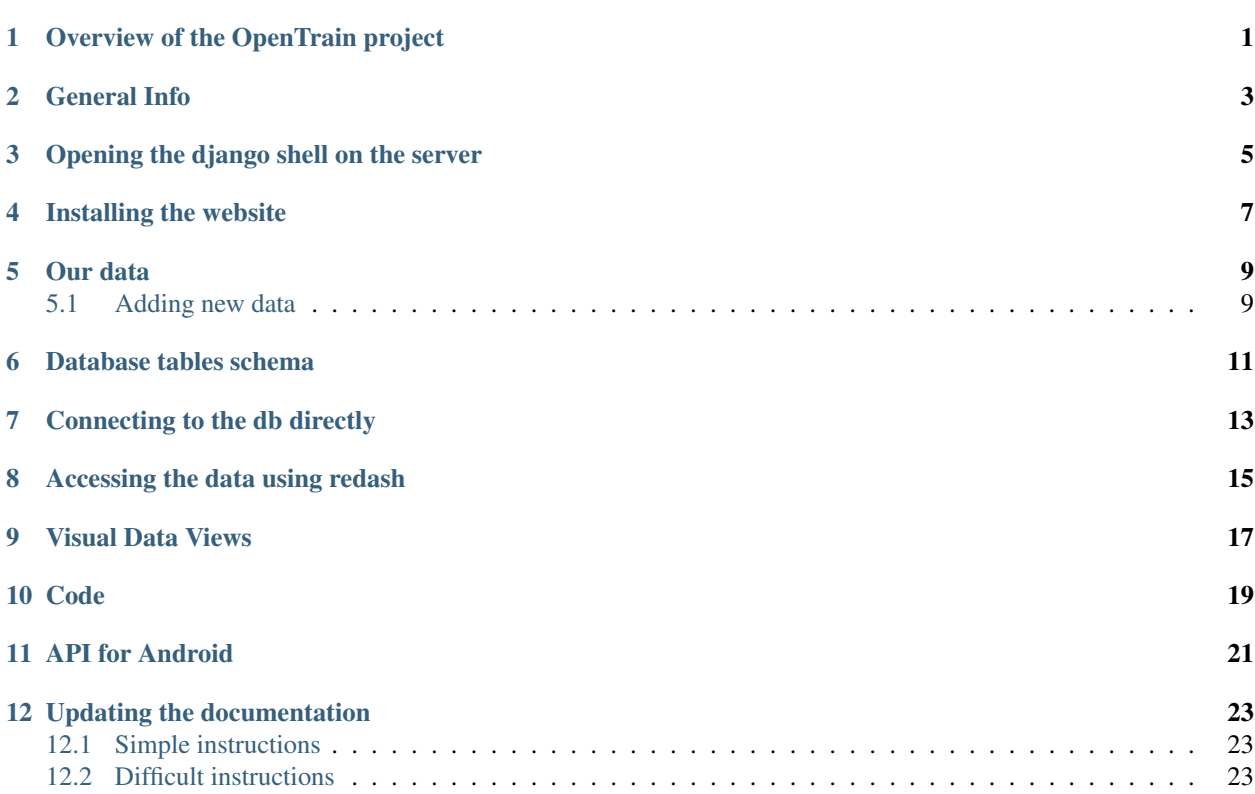

#### Overview of the OpenTrain project

<span id="page-4-0"></span>tl; dr - We apply technology to enhance democracy and to empower Israeli citizens. This is our zionism.

This project aims to make Israel Railways punctuality data accessible, simple and understandable for everyone. Israel Railways is a state-owned company, and we believe that as citizens, it is our right to be able to understand how well this service is functioning.

Unfortunately, not much data is put forth by the Israel Railways company as publicly accessible information. We have received punctuality data from the Israel Railways company directly and are in the process of transforming, analysing and displaying that data at [http://otrain.org,](http://otrain.org) in a simple and understandable way.

We are a group of volunteers - programmers, designers, data analysts and content writers – that get together every week to achieve that goal.

General Info

<span id="page-6-0"></span>Website: <http://otrain.org>

Website code: <https://github.com/hasadna/OpenTrainCommunity>

Hosting is at DigitalOcean. The user is: [hasadna.opentrain@gmail.com](mailto:hasadna.opentrain@gmail.com)

Server API (client is Angular): <http://otrain.org/api/docs/>

### Opening the django shell on the server

#### <span id="page-8-0"></span>Do the following:

- 1. ssh to the server (ask us for instructions).
- 2. cd /home/opentrain/work/OpenTrainCommunity/simple/train
- 3. [opentrain@otdata:](mailto:opentrain@otdata) ~/work/OpenTrainCommunity/simple/train\$ python manage.py shell\_plus

Installing the website

<span id="page-10-0"></span>Follow the instructione here:

<https://github.com/hasadna/OpenTrainCommunity>

#### Our data

<span id="page-12-0"></span>We take the raw Israel Railways data we receive and do minimal processing - mainly structuring it and marking invalid data as such. Each data point in our database has a pointer to a specific line in one of the raw files we've received from Israel Railways. That way, if and when some question arises about the data, we can always pinpoint the exact source of that data.

- Raw Excel data received from Israel Railways:
- <http://otrain.org/files/xl-feb-2016/times/>
- <http://otrain.org/files/xl-april-2016/>
- Dump of our database: <http://otrain.org/files/dumps>
- Our database in csv format: <http://otrain.org/files/dumps-csv>

#### <span id="page-12-1"></span>**5.1 Adding new data**

- Put the data in ~/public\_html/files/ on the server in an appropriate folder (follow the standard there).
- While under 'workon train2' virtualenv and in the ~/work/OpenTrainCommunity/train2 folder, run:

```
python manage.py parsexl /home/opentrain/public_html/files/xl-2016-nov/xl-2016-nov.
˓→xlsx
```
Make sure to change to your excel file. You should get something similar to:

```
[28/11/2016 17:30:20] INFO [utils_2015:137] Creating routes
[28/11/2016 17:31:14] INFO [utils_2015:141] # of valid trips = 9592
[28/11/2016 17:31:14] INFO [utils_2015:142] # of invalid trips = 136
[28/11/2016 17:31:14] INFO [utils_2015:146] Reason: sample has different planned and
˓→stopped count = 29
[28/11/2016 17:31:14] INFO [utils_2015:146] Reason: missing actual_arrival count = 27
[28/11/2016 17:31:14] INFO [utils_2015:146] Reason: missing actual_departure count =
-57
```
(continues on next page)

(continued from previous page)

[28/11/2016 17:31:14] INFO [utils\_2015:146] Reason: first stop **is not** is\_source count  $ightharpoonup = 21$ [28/11/2016 17:31:14] INFO [utils\_2015:146] Reason: last stop **is not** is\_dest count = 2

### Database tables schema

<span id="page-14-0"></span>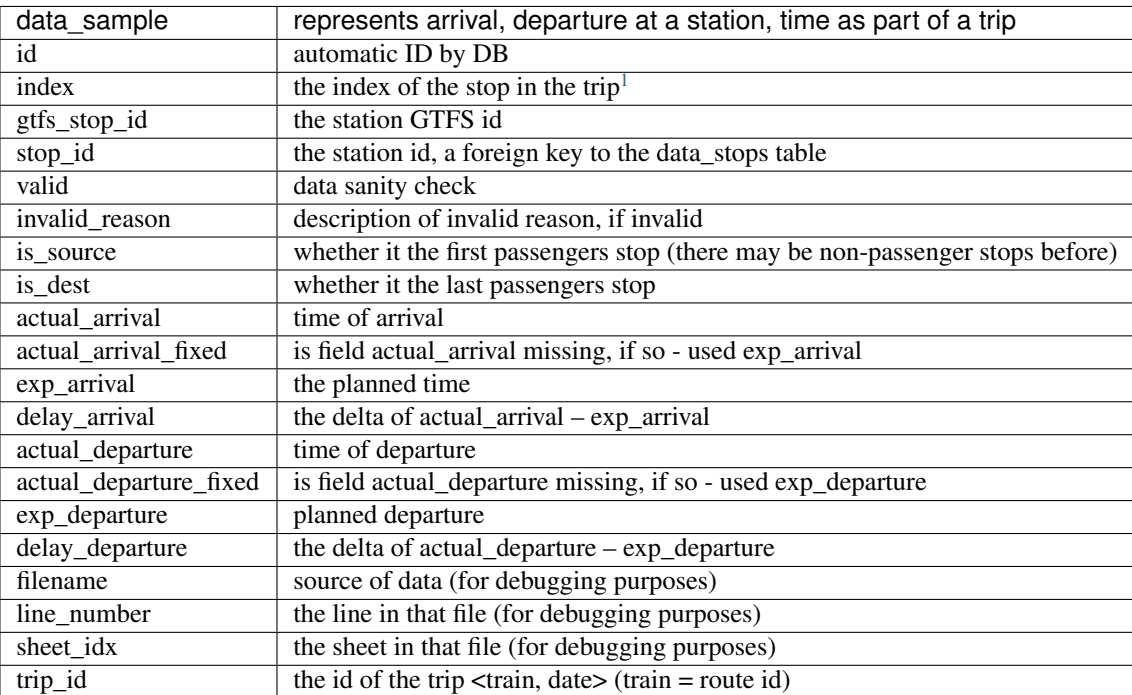

<span id="page-14-1"></span><sup>&</sup>lt;sup>1</sup> Note that there are gaps in the indexes since the original indexing includes operational stops.

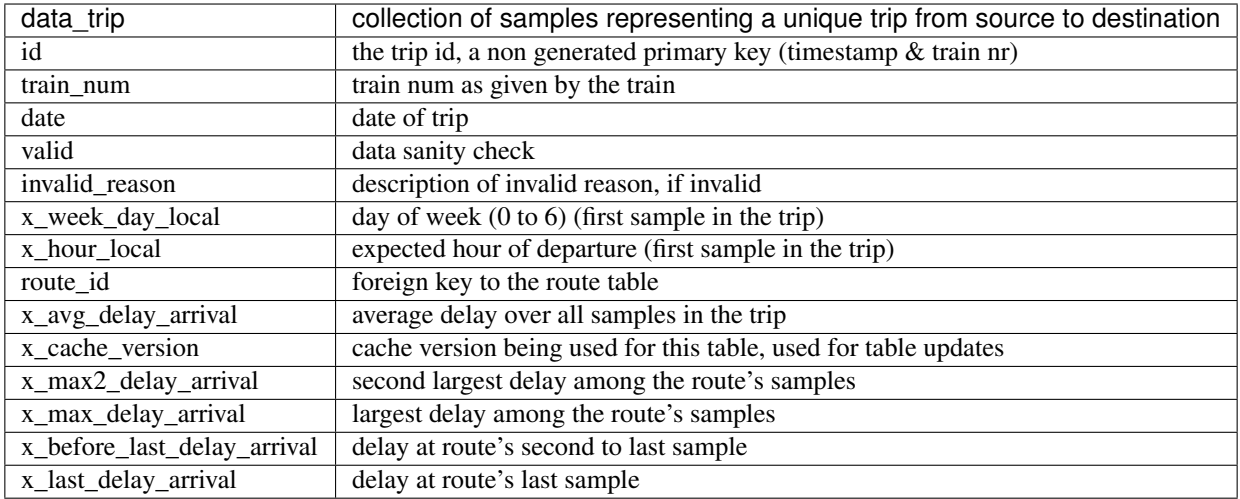

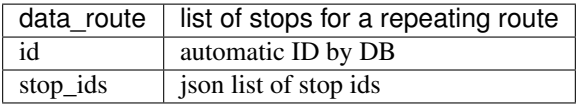

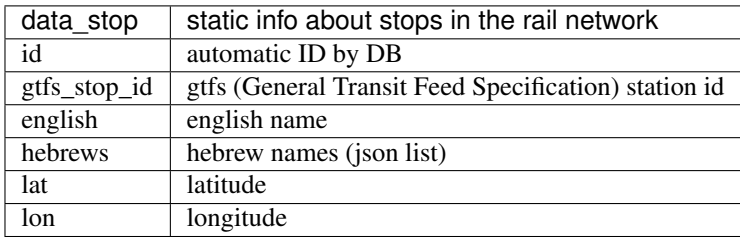

Connecting to the db directly

<span id="page-16-0"></span>This requires installing postgres and using psql, a postgres sql client.:

 $psql$  -h 104.131.88.144 --user guest --dbname train2

The password is guest

### Accessing the data using redash

<span id="page-18-0"></span>You can use the redash website to [run SQLs](http://i.imgur.com/XZmYzUq.png/) and [preview](http://i.imgur.com/bajy0JX.png/) the result.

You can share the results with others.

Pretty cool tool! Check it out:

<http://hasadna.redashapp.com>

Note that it requires signing in so it can save your queries and for the sharing features.

### CHAPTER<sup>9</sup>

Visual Data Views

<span id="page-20-0"></span>[TrainArrivalbyYear-Quarter](https://public.tableau.com/profile/alik8327#!/vizhome/Otrain-StationsAnalysisDemo/TrainArrivalbyYear-Quarter) [MostTendingStations2014](https://public.tableau.com/profile/alik8327#!/vizhome/Otrain-StationsAnalysisDemo/MostTendingStations2014) [TrainArrival-ByStationYear](https://public.tableau.com/profile/alik8327#!/vizhome/Otrain-StationsAnalysisDemo/TrainArrival-ByStationYear) [DelaysRateByDayHour](https://public.tableau.com/profile/alik8327#!/vizhome/Otrain-StationsAnalysisDemo/DelaysRateByDayHour) [StationsTainAccuracy2015-v1](https://public.tableau.com/profile/alik8327#!/vizhome/Otrain-StationsAnalysisDemo/StationsTainAccuracy2015-v1) [StationsTainAccuracy2015-v2](https://public.tableau.com/profile/alik8327#!/vizhome/Otrain-StationsAnalysisDemo/StationsTainAccuracy2015-v2)

Code

<span id="page-22-0"></span><https://github.com/hasadna/OpenTrainApp>

API for Android

<span id="page-24-0"></span>Get all networks (GET): <http://gtfs.otrain.org/api/data/bssids>

Add new network (POST): <http://gtfs.otrain.org/api/data/bssids/add/>

```
{
 bssid: "ab:cd:ef:gh:ij:kl
 name: "Hashalom"
 stop_id: "37350"
}
```
Admin interface for manual update: <http://gtfs.otrain.org/admin/>

Stop list: <http://gtfs.otrain.org/api/gtfs/stops/?format=json>

Today's gtfs trips: <http://gtfs.otrain.org/api/gtfs/trips/date/today/?format=json>

Specific day's gtfs trips: <http://gtfs.otrain.org/api/gtfs/trips/date/2015-09-10/?format=json>

### Updating the documentation

#### <span id="page-26-1"></span><span id="page-26-0"></span>**12.1 Simple instructions**

Simply commit and push the code to github.

You can actually [edit](http://i.imgur.com/pilQZSL.png/) and [preview](http://i.imgur.com/AGQfbDQ.png/) changes directly in github!

The changes will be uploaded to readthedocs automatically through webHooks.

#### <span id="page-26-2"></span>**12.2 Difficult instructions**

If you want to see the resulting html before you commit (usually you don't need to):

1. Run:

```
pip install sphinx
```
2. Make the updates you want to the .rst files, and then run:

make html

3. Open the index.html file in the browser to see the result.